The Particle Editor Preset Library comprises a comprehensive list of predefined particle effects such as explosions, fire, embers or smoke that can be added to your level. These effects act as the base for the creation of much more sophisticated particle effects.

#### • Particle Preset Options

[Advanced Folder](#page-0-1)

[Default Folder](#page-1-0)

[Default Component](#page-1-1)

In order to access the Particle Presets Library, simply right click on a blank section in the **Effect Graph**.

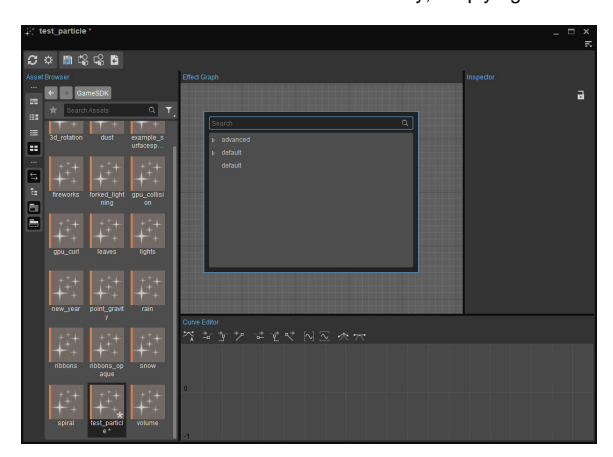

# <span id="page-0-0"></span>Particle Preset Options

### <span id="page-0-1"></span>**Advanced Folder**

The components that can be found under advanced folder lets users add more advanced particle effects with movement and behavior properties. These components include features and modifiers that are most likely to be needed in order to create certain effects like fire, explosions, rain, etc. It mainly includes most of the features that users might need to make their effects even better.

Most of the effects will work fine but may need the addition of a texture and a tweak to the lighting.

There is also the **advanced default** component; a sort of starting node which can be used to create more complicated effects with addition of other features.

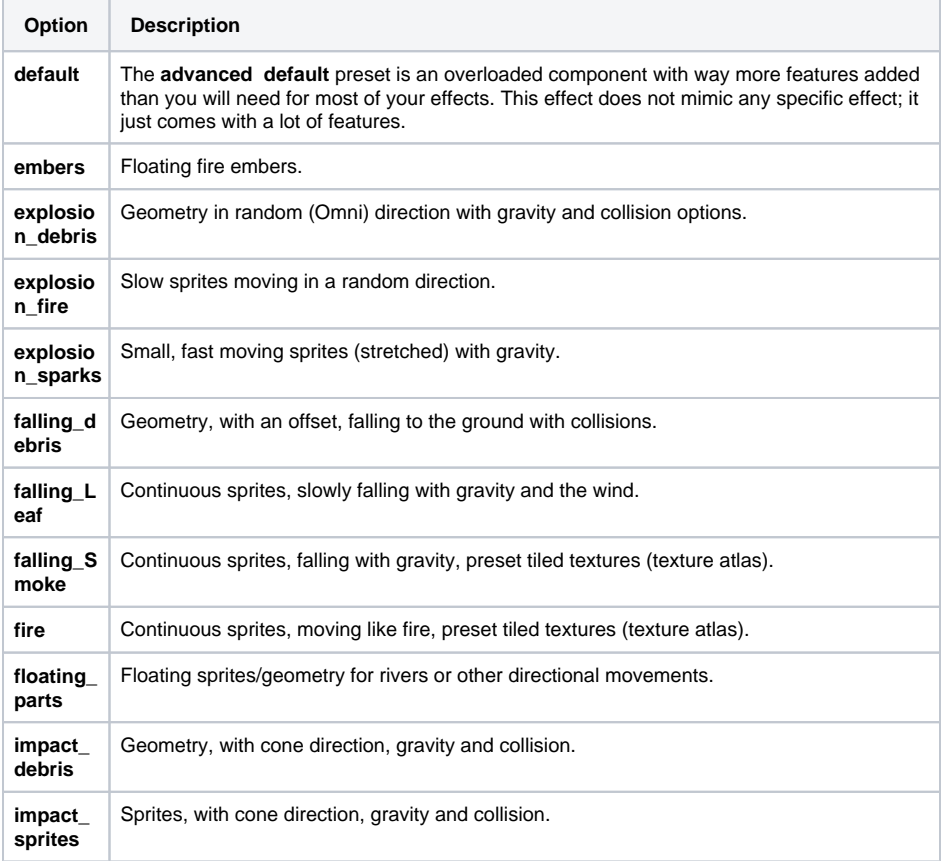

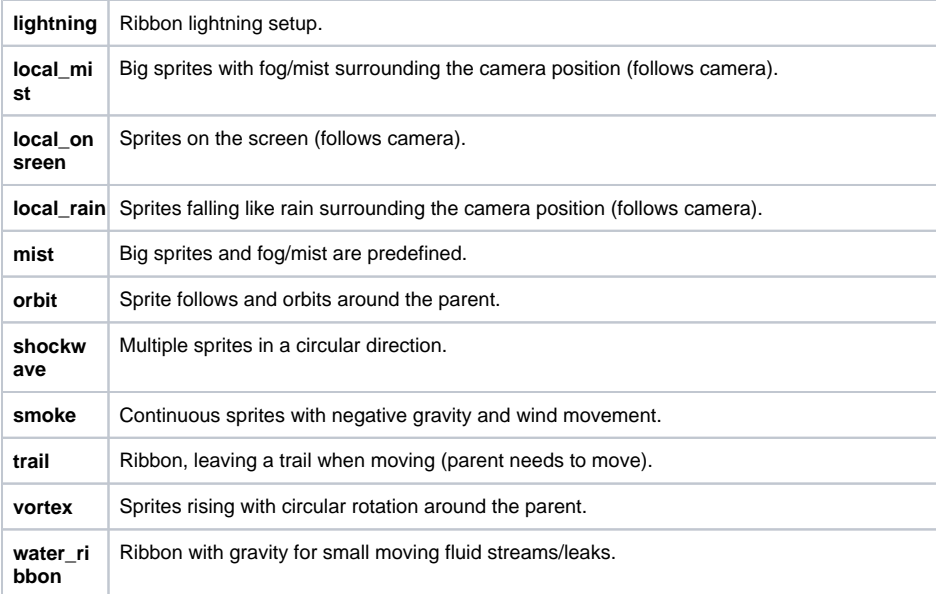

## <span id="page-1-0"></span>**Default Folder**

Contains effects that can be used to create the most basic components. The bare minimum setup presets like audio, sprites, GPU sprites, ribbon, etc. can be found in this folder. These components don't include any motion or timing feature and are not effect specific.

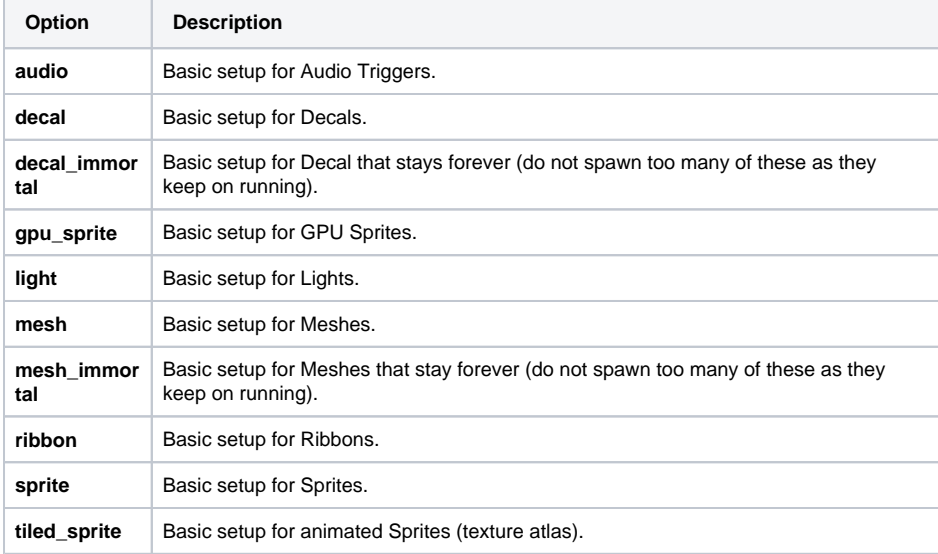

### <span id="page-1-1"></span>**Default Component**

The most basic component node. The component that is automatically created when a new effect is introduced to the editor.

For more information on the Particle Editor's node references, please refer to [Particle Effect Features](https://docs.cryengine.com/display/CEMANUAL/Particle+Effect+Features).